# Zoom Meeting Settings

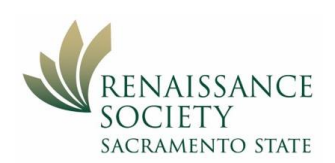

#### **Contents**

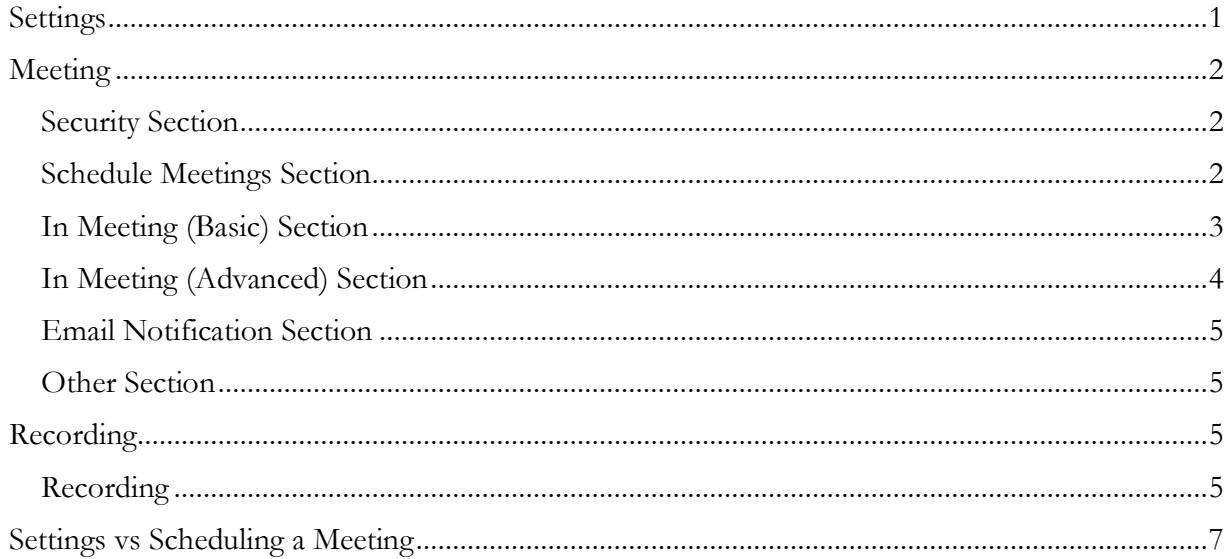

### <span id="page-0-0"></span>Settings

On the CSUS Zoom portal, on the left click on **Settings**, then **Meeting.** You can scroll through them or go to one group like In Meeting (Basic).

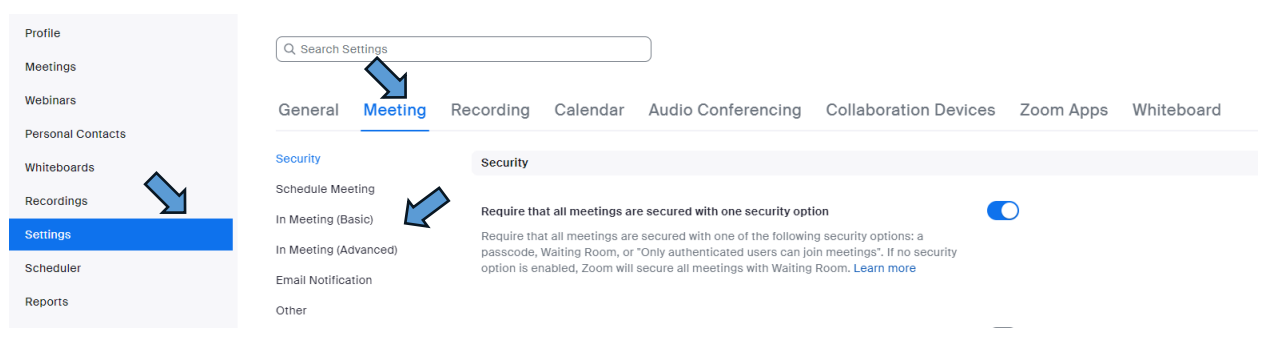

Zoom and CSUS sets up its own defaults for our meeting settings but we might want to change some of them. The green highlighted settings are the ones that you should consider modifying. The rational for making the modification is indicated in italics. The ones highlighted in the light yellow, you might or might not want to modify.

These are what are recommended for the typical seminar. It might be that not all these settings will work for your seminar.

The numbers are just there in case someone wants to ask about a particular setting. They have no reference to the actual Zoom settings. There is a new number for each on/off button.

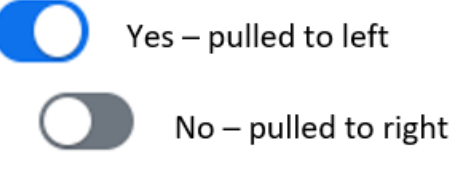

As you entered each modification, Zoom saved it automatically so there is no final save.

General **Meeting** Recording Calendar Audio Conferencing **Collaboration Devices** Zoom Apps Whiteboard

The settings are divided up into different groupings. Below are recommendations for **Meeting** and **Recording**. Leave the rest as is.

<span id="page-1-2"></span><span id="page-1-1"></span><span id="page-1-0"></span>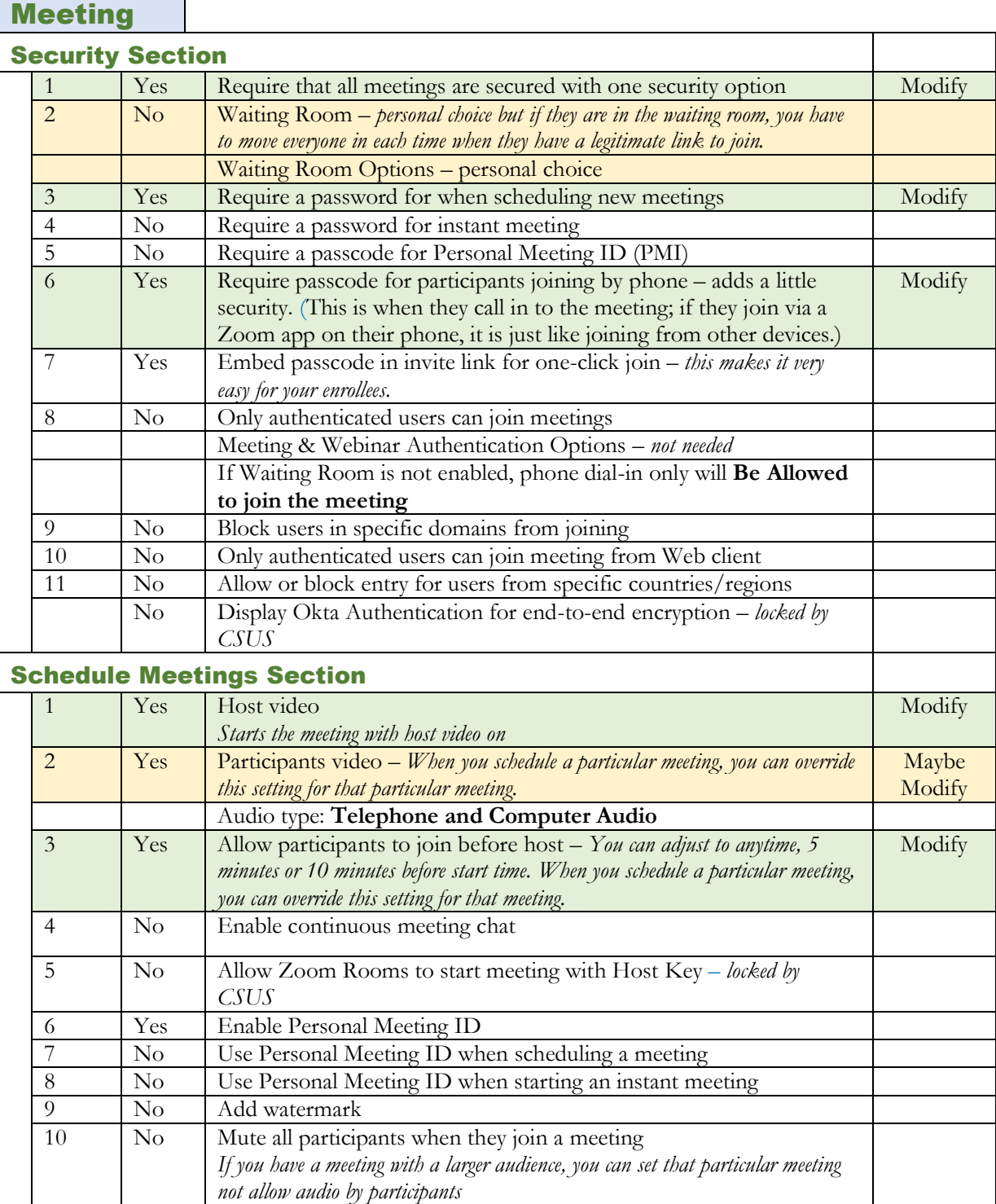

 $\overline{\phantom{0}}$ 

<span id="page-2-0"></span>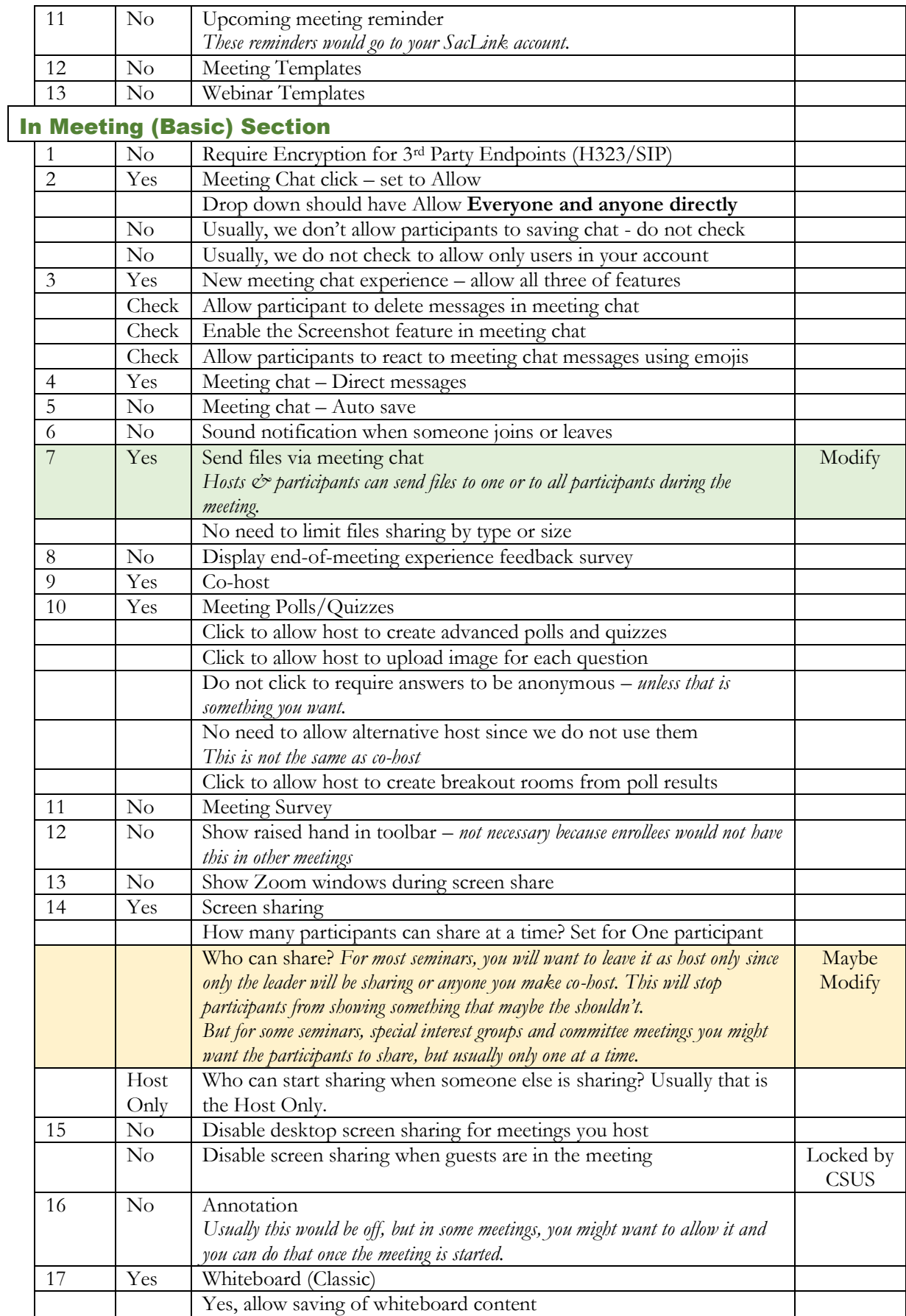

<span id="page-3-0"></span>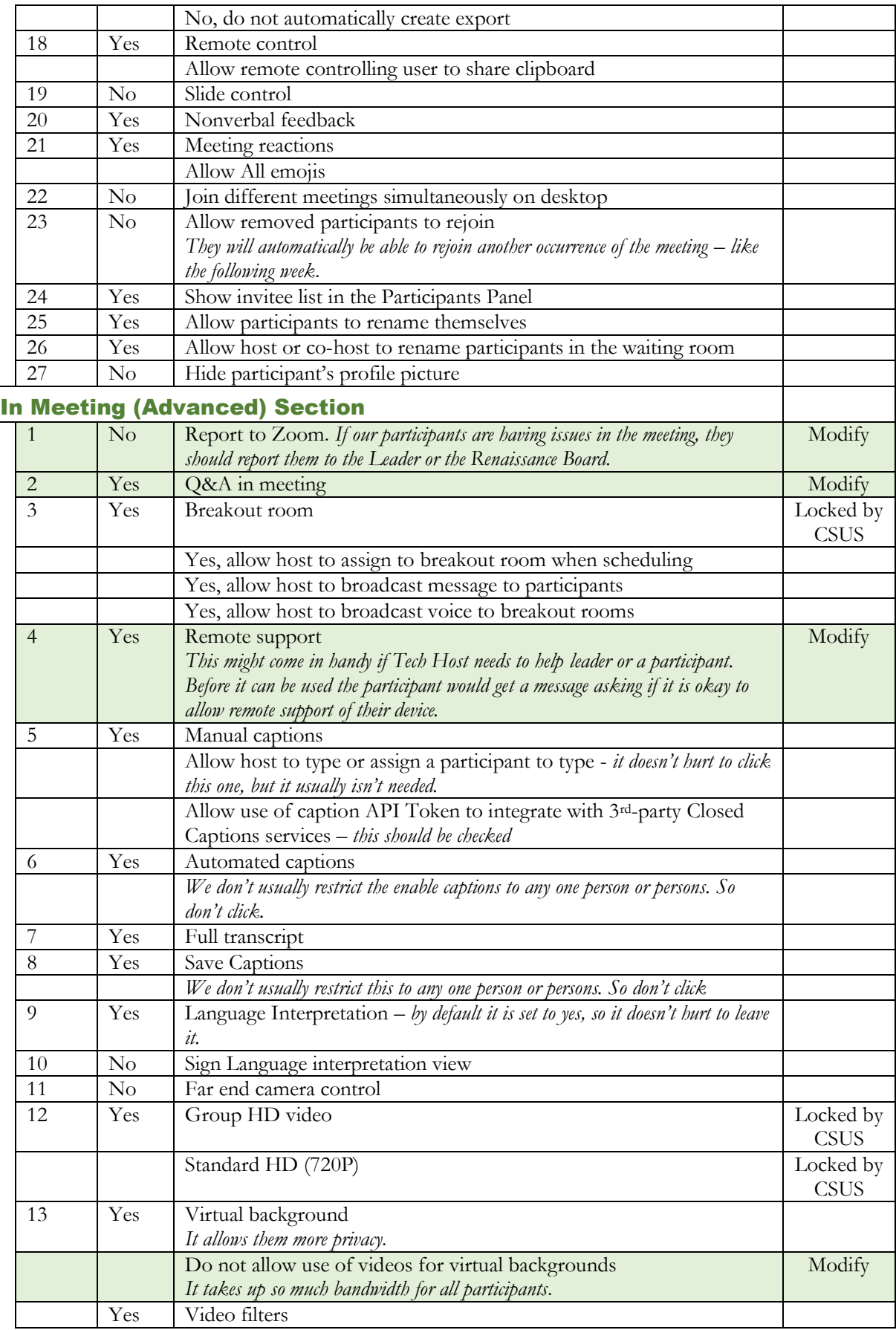

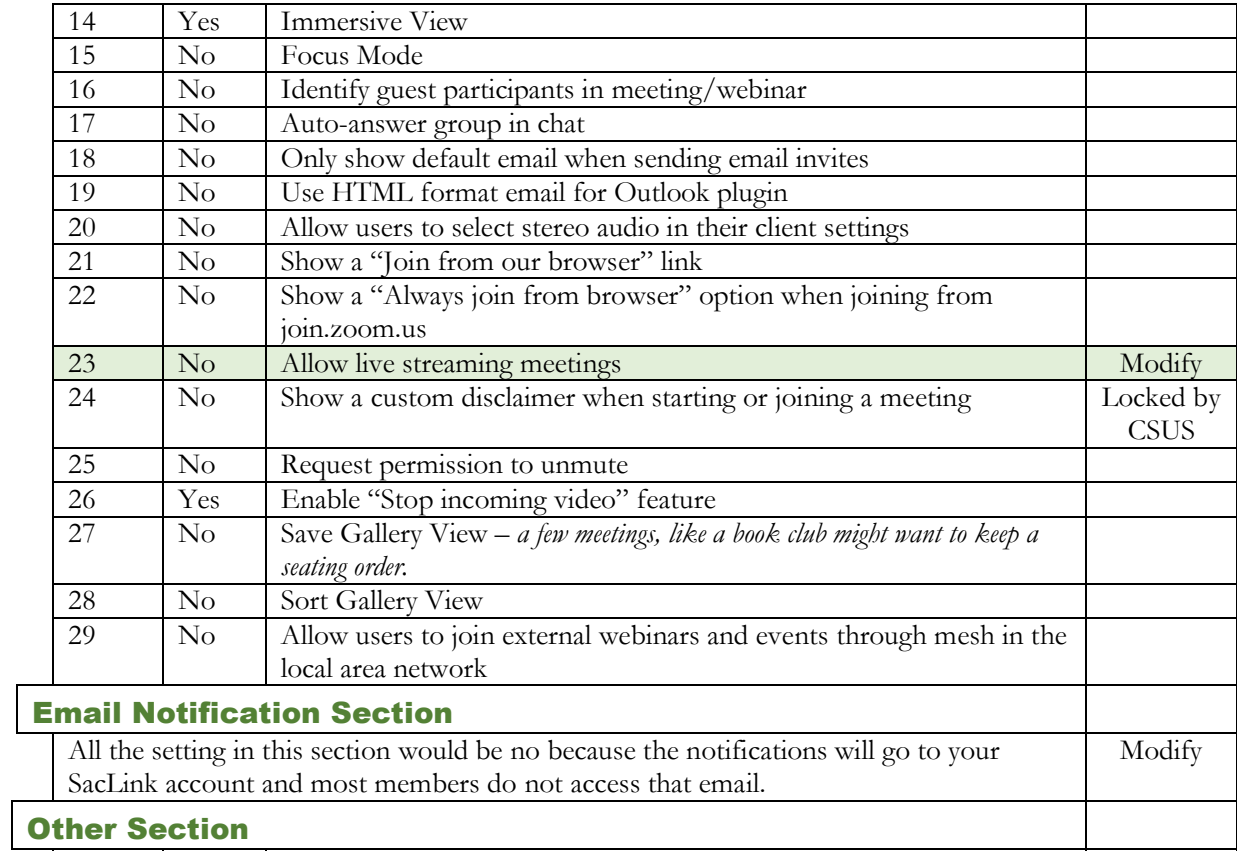

<span id="page-4-1"></span><span id="page-4-0"></span>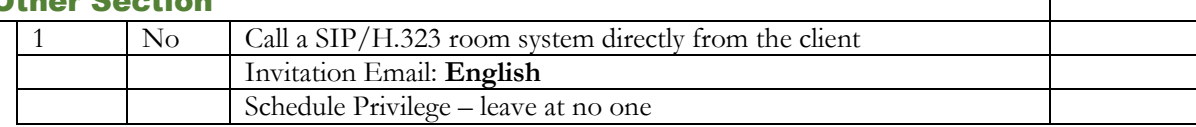

## <span id="page-4-2"></span>Recording

<span id="page-4-3"></span>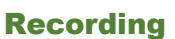

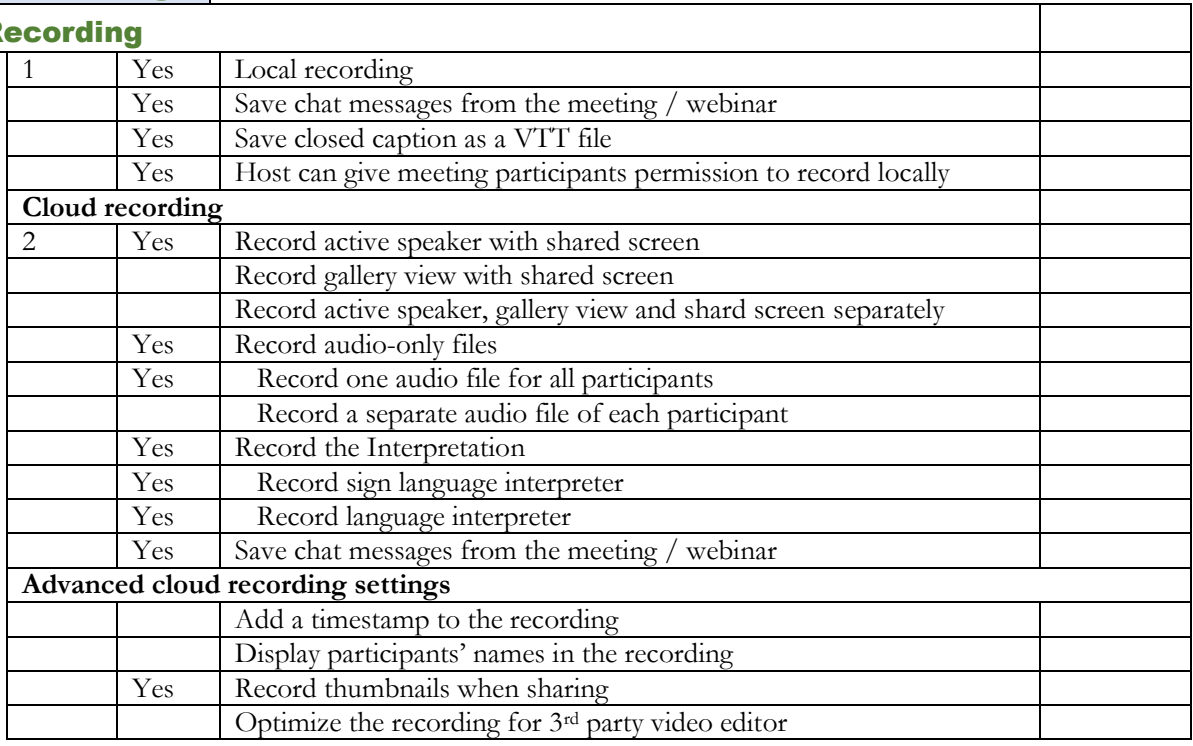

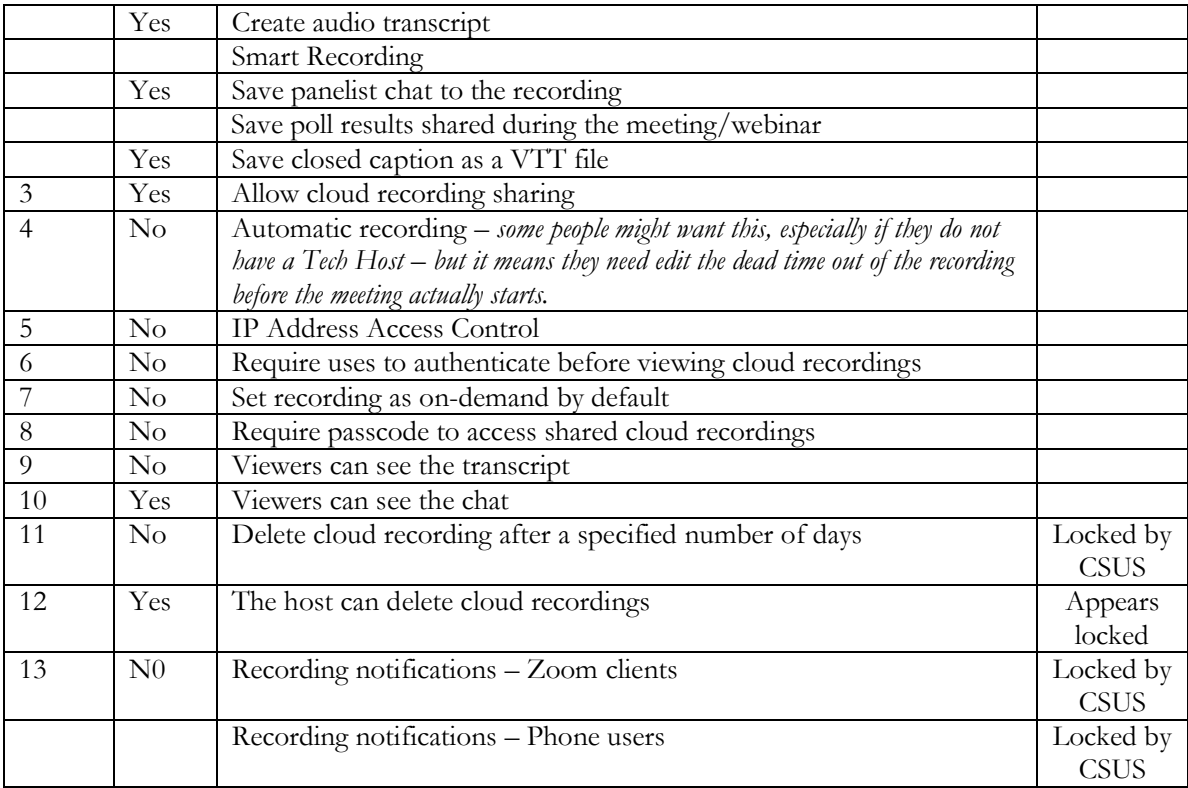

For more information on recording, click here. [Recordings in Zoom Meetings\\_Fall 2021 B \(csus.edu\)](https://www.csus.edu/college/social-sciences-interdisciplinary-studies/renaissance-society/_internal/_documents/recordingsfall2021.pdf)

For more information click on this link.

[Settings and Configuration for Zoom Meetings](https://support.zoom.us/hc/en-us/sections/201740116-Settings-and-Configuration-for-Zoom-Meetings) – Zoom Support

#### <span id="page-6-0"></span>Settings vs Scheduling a Meeting

When you **schedule a meeting**, it uses the settings that you have Profile previously set up in your account in the **Settings**. You can override the Meetings following settings as you schedule a particular meeting: Requiring a Meeting Passcode **Webinars** Enable waiting room Require authentication to join **Recordings** Video on or off for Host and Participant **Settings** Audio use Telephone and/or Computer audio Allow participants to join before host – or change time allowed **Account Profile** Mute participants upon entry Breakout rooms pre-assign

Record the meeting auto (this is set only in the meeting schedule  $-$  it is not in the Settings) Approve or block entry to users from specific regions/countries

If you want any of the other settings changed for your meetings, you have to go back to your **Settings**. But, when you change a setting other than the list above, it changes them for **all** our previously scheduled meetings as well as future meetings.

If you change a setting from the above list in your setting section, it does not affect your currently scheduled meeting.